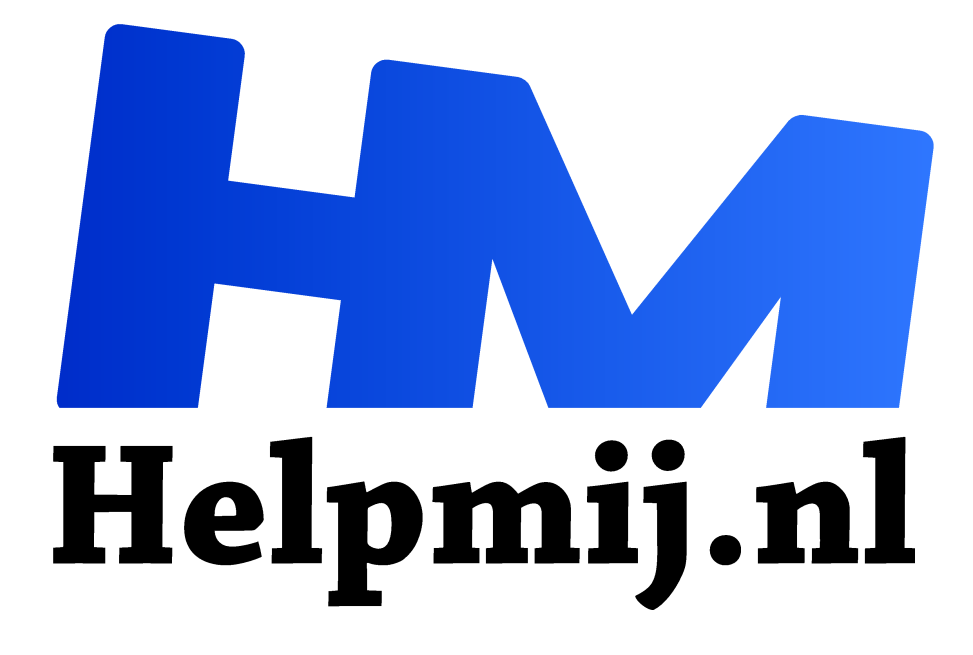

# **Excel de functie SORTEREN.OP**

**Handleiding van Helpmij.nl Auteur: CorVerm december 2021**

" Dé grootste en gratis computerhelpdesk van Nederland

,,

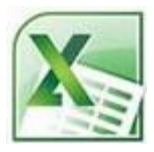

## De functie SORTEREN.OP

Let op! Deze functie is voor Microsoft 365 Excel, voor Microsoft 365 voor Mac Webversie van Excel 2021, Excel 2021 voor Mac, Excel voor iPad, Excel voor iPhone, Excel voor Android-tablets, Excel voor Android-telefoons.

### De functie uitgelegd

De functie SORTEREN.OP sorteert de inhoud van een bereik of een matrix op basis van de waarden in een bijbehorend bereik of matrix. Dus de rijen en kolommen moeten aaneengesloten zijn. Laten we even naar ons eerste voorbeeld kijken hoe dat zit.

Excel-formules die een set waarden retourneren, ook wel een matrix genoemd, retourneren deze waarden naar aangrenzende cellen. Dit gedrag wordt **overlopen** genoemd. Precies zo'n overloopfunctie is SORTEREN.OP. Je voert in een cel een formule in en de cellen onder en naast de formule worden ook gevuld met waarden. Nadat je op enter hebt gedrukt om de formule te bevestigen en de uitkomst in de cellen is komen te staan vormt zich een blauwe rand om die cellen.

### Eerste voorbeeld

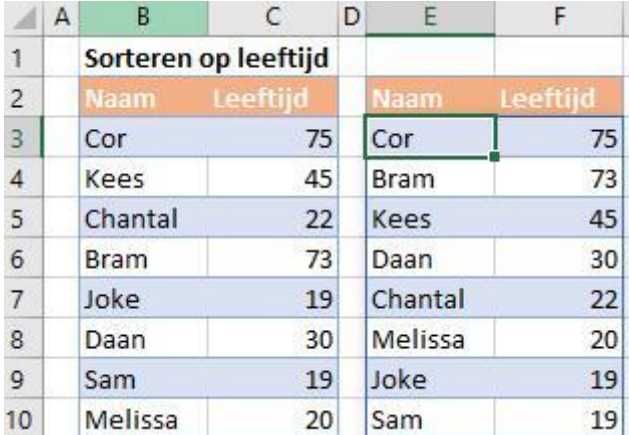

Een eenvoudig voorbeeld zie je hiernaast. Het bereik (matrix) zoals in het voorbeeld weergegeven willen we sorteren naar leeftijd. Dat doen we met de formule: =SORTEREN.OP(B3:C10;C3:C10;-1) Nadat je op

enter gedrukt hebt vullen de kolommen E en F met de gevonden gegevens uit de matrix B3:C10.

Als eerste geven we de matrix (B3:C10) op, vervolgens op matrix en als laatste de sorteervolgorde. Het argument hiervoor is -1.

Dat laatste zorgt ervoor dat ervoor dat er aflopend gesorteerd wordt. Een 1 (of niets) opgeven betekent dat ervan oplopend gesorteerd wordt. Zie onderstaande afbeelding.

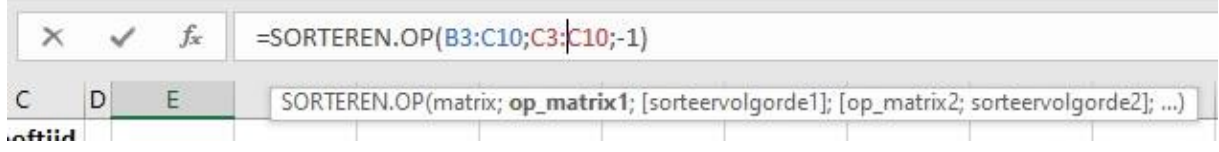

## Voorbeeld twee

De onderstaande afbeelding is een tabel. De matrix zie je in het linkerdeel van de afbeelding, dus de kolommen B:D. In F3 staat de formule =SORTEREN.OP(Tabel2;Tabel2[Leeftijd];1), dus sorteren op leeftijd (Tabel2[Leeftijd]). De hele matrix wordt gesorteerd.

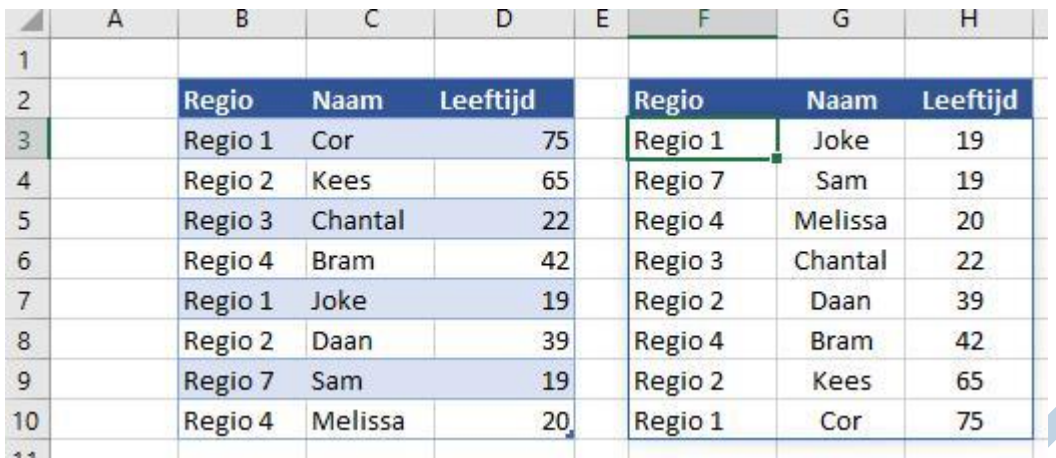

## Voorbeeld drie

Eigenlijk spreekt onderstaande afbeelding voor zich. Hoewel deze afbeelding doet vermoeden dat het hier om een tabel gaat is het een bereik. Dit voorbeeld is weer iets uitgebreider en wordt gesorteerd op de kolom Hoog. Aangezien er 1 staat als sorteervolgorde is er nu oplopend gesorteerd. De formule is: =SORTEREN.OP(B3:E14;C3:C14;1), zou het een tabel betreffen dan ziet de formule er zo uit: =SORTEREN.OP(Tabel1;Tabel1[Hoog];1).

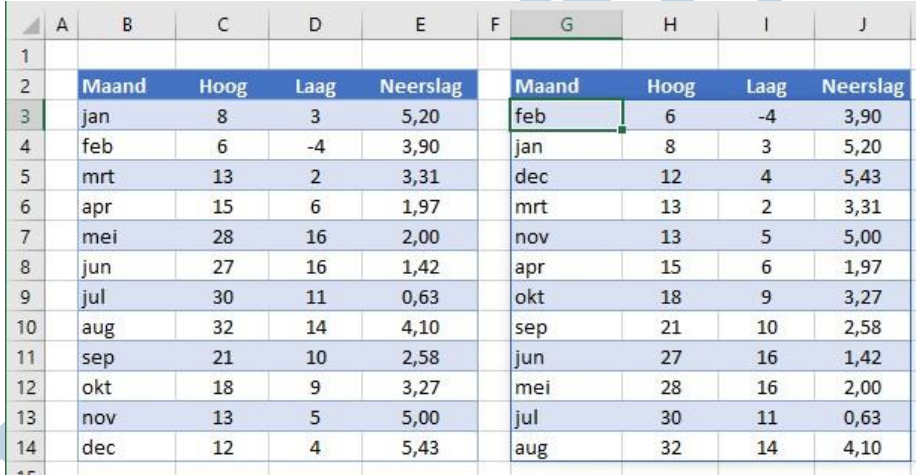

Al met al gaat het hier om een eenvoudige functie.

**Opmerking:** Oudere matrixformules (dus die afgesloten dienen te worden met Ctrl>Shift> Enter), worden ook wel **legacy matrix**-formules genoemd. Die retourneren altijd een resultaat met een vaste grootte, ze lopen altijd over in hetzelfde aantal cellen. Wel worden ze nog steeds ondersteund om redenen van compatibiliteit. Legacy betekent o.a. nalatenschap, dus t.o.v. oudere versies van Excel.

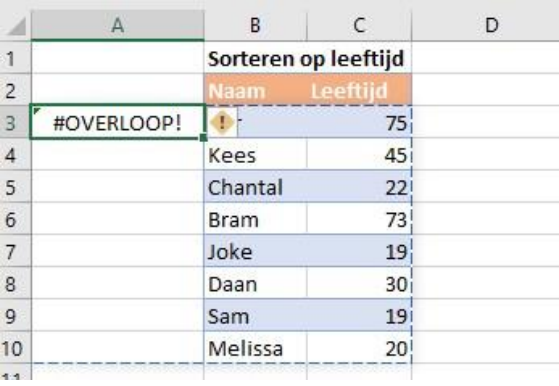

Het overloopgedrag dat in dit onderwerp wordt beschreven, is niet van toepassing op legacy matrixformules. Door gebruik te maken van overloopgedrag worden matrix-formules overbodig.

Als laatste een voorbeeld van een foutmelding. In de formule is ook kolom D opgenomen. Aangezien kolom D geen gegevens bevat (een niet aaneengesloten bereik of matrix) kan er ook geen berekening worden uit gevoerd en resulteert in de foutmelding #OVERLOOP!